## Registros de HyperFlex explicados Ī

# Contenido

Introducción Instalación de HyperFlex Actualizaciones de HyperFlex Arranque de HyperFlex Conexión HX HX e Intersight Registros de red Replicación de datos Clúster de extensión Complemento HX Registros de auditoría API REST de núcleo/AAA ASUP Cifrado de datos en reposo

### Introducción

 Este documento será una lista inclusiva de los archivos de registro a los que se debe hacer referencia para diversos procesos y solución de problemas de diversos problemas.

Consejo: Si no está seguro de qué archivo de registro debe ver, puede hacer una larga lista de todos los archivos del directorio de registro y ordenar por tiempo para ver los últimos registros escritos en. Utilice el comando ls -lah. Para la resolución de problemas en directo, es posible que desee ejecutar ls -lahtr /var/log/springpath para ver qué archivo de registro se editó más recientemente en la parte inferior de la lista.

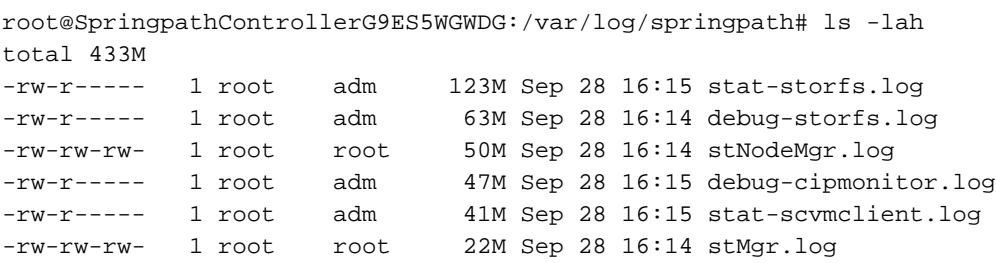

# Instalación de HyperFlex

Tema **Archivo de registro** en el establecer en el establecer en el establecer en el establecer en el establecer e

Resolución de problemas de GUI /var/log/springpath/hxinstaller.log

Solución de problemas del /var/log/springpath/hxinstaller.log GO Lang Server

El registro contiene todas las API disparadas de cliente a servidor y su carga/respuestas motor

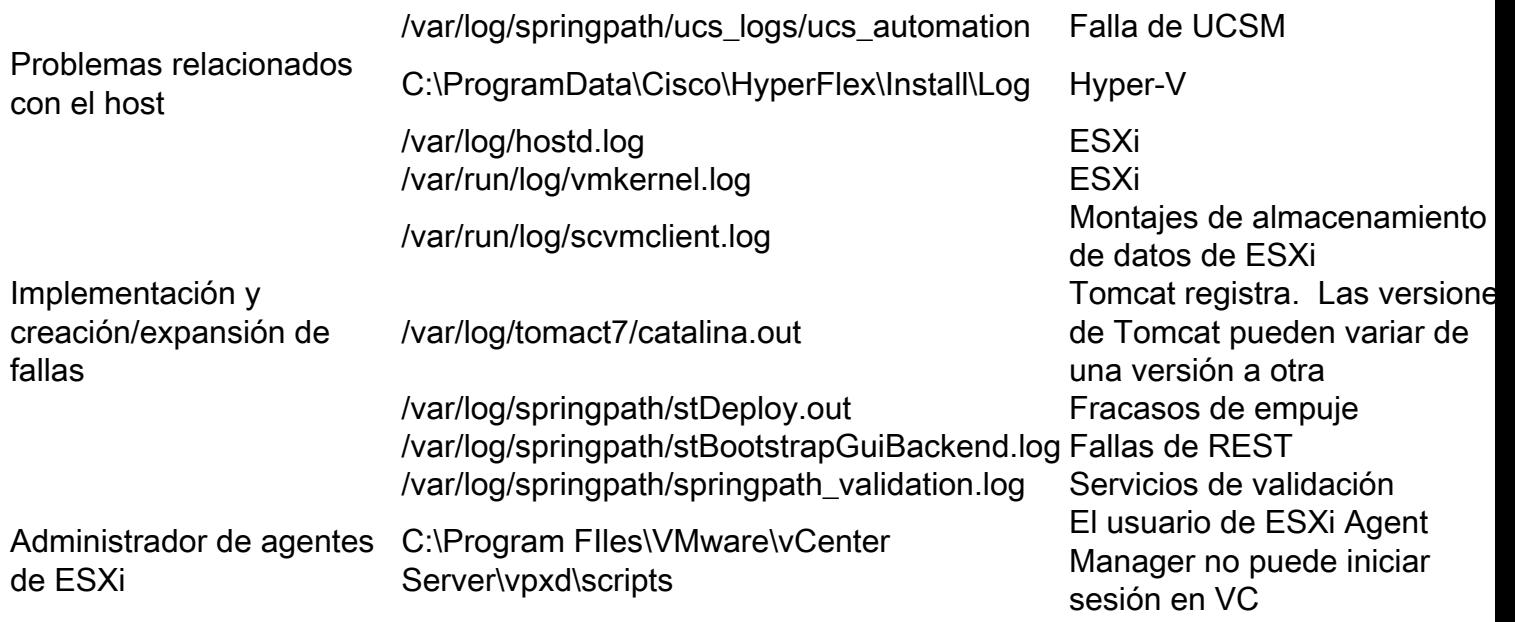

### Actualizaciones de HyperFlex

#### Archivo de registro establecer a contra Notas

/var/log/springpath/stUpgradeSvc.log Todos los registros de backend /var/log/tomcat7/catalina.out Registros REST /var/log/springpath/springpath\_validation.log Validaciones

/var/log/springpath/stMgr.log Verifique todas las VM del controlador cuando falla la actualización del clúster

#### Arranque de HyperFlex

Archivo de registro en el escrito Notas /var/log/springpath/stMgr.log Clúster ESXi /var/log/springpath/stUpgradeSvc.log Clúster Hyper-V

#### Conexión HX

Archivo de registro **Notas** /var/log/springpath/hxmanager.log /opt/springpath/storfs-mgmt-ui/config/config.json Registros de GUI Todas las solicitudes de URL están registradas. Para activar también registro de respuestas, edite: LogHttpRequest y/o LogHttpResponse a "true" restart hxmanager \*\*recuerde apagar, de lo contrario el registro es demasiado detallado

# HX e Intersight

Log File Notas

/opt/partner/cisco-hxdc-run/hxdc\_current/bin/hxdp Intersight Binary /opt/partner/cisco-hxdc-run/hxdc\_current/version Versión actual /nfs/system/hx\_device\_connector/db/connector.db Información de conexión a la nube /var/log/springpath/hx\_device\_connector.log grep para "HX\_PLAT"

#### Registros de red

Archivo de registro Motas /var/log/springpath/ucs\_logs Registro de unidad de rack

# Replicación de datos

Archivo de registro Notas /var/log/springpath/stDataSvcMgr.log /var/log/springpathdebug-replsvc.log /var/log/springpathdebug-repl-cipmonitor.log /var/log/springpathreplicationNetworkConfig.log /var/log/springpath/debug-storfs.log

#### Clúster de extensión

Archivo de registro **Notas** /opt/springpath/config/stretch.tunes Instalación e implementación

## Complemento HX

Archivo de registro establecer e a constructo e a norte de Notas /var/log/vmware/vsphere-client/logs/vsphere\_client\_virgo.log Registro de vCenter /var/log/spingpath/stMgr.log STCTL

## Registros de auditoría

Archivo de registro que está entre a extraordinaria de Notas en el proporcional de Notas en el proporcional de /var/log/springpath/audit-rest.log RESTO /var/log/vmware-vsphere-client/logs/vsphere\_client\_virg.log Complemento /var/log/shell.log Stcli

# API REST de núcleo/AAA

Archivo de registro Notas /var/log/nginx/ssl-access.log Nginx

/var/log/tomcat8/catalina.out Tomcat. Las versiones de Tomcat pueden cambiar entre las

versiones de HX /var/log/springpath/stMgr.log StMgr /var/log/springpath/hxSvcMgr.log HxSvcMgr /var/log/springpath/hxHyperVSvcMgr.log HxHyperVSvcMgr /var/log/springpath/audit-rest.log /var/log/springpath/aaa.log Registro de depuración del subsistema AAA

# ASUP

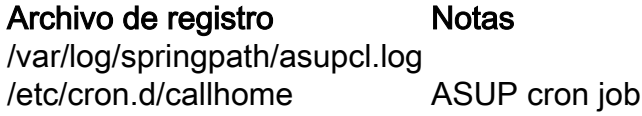

# Cifrado de datos en reposo

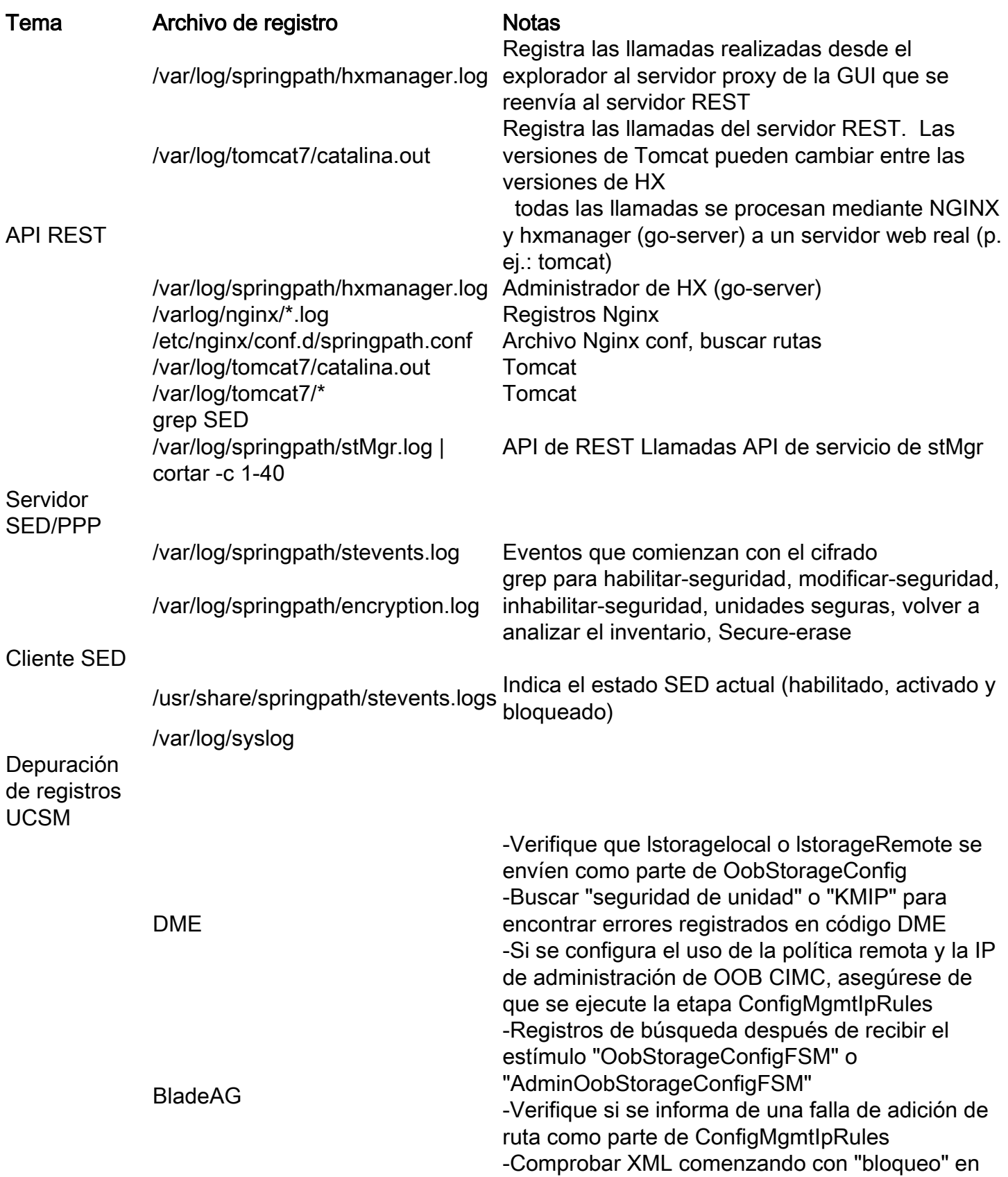

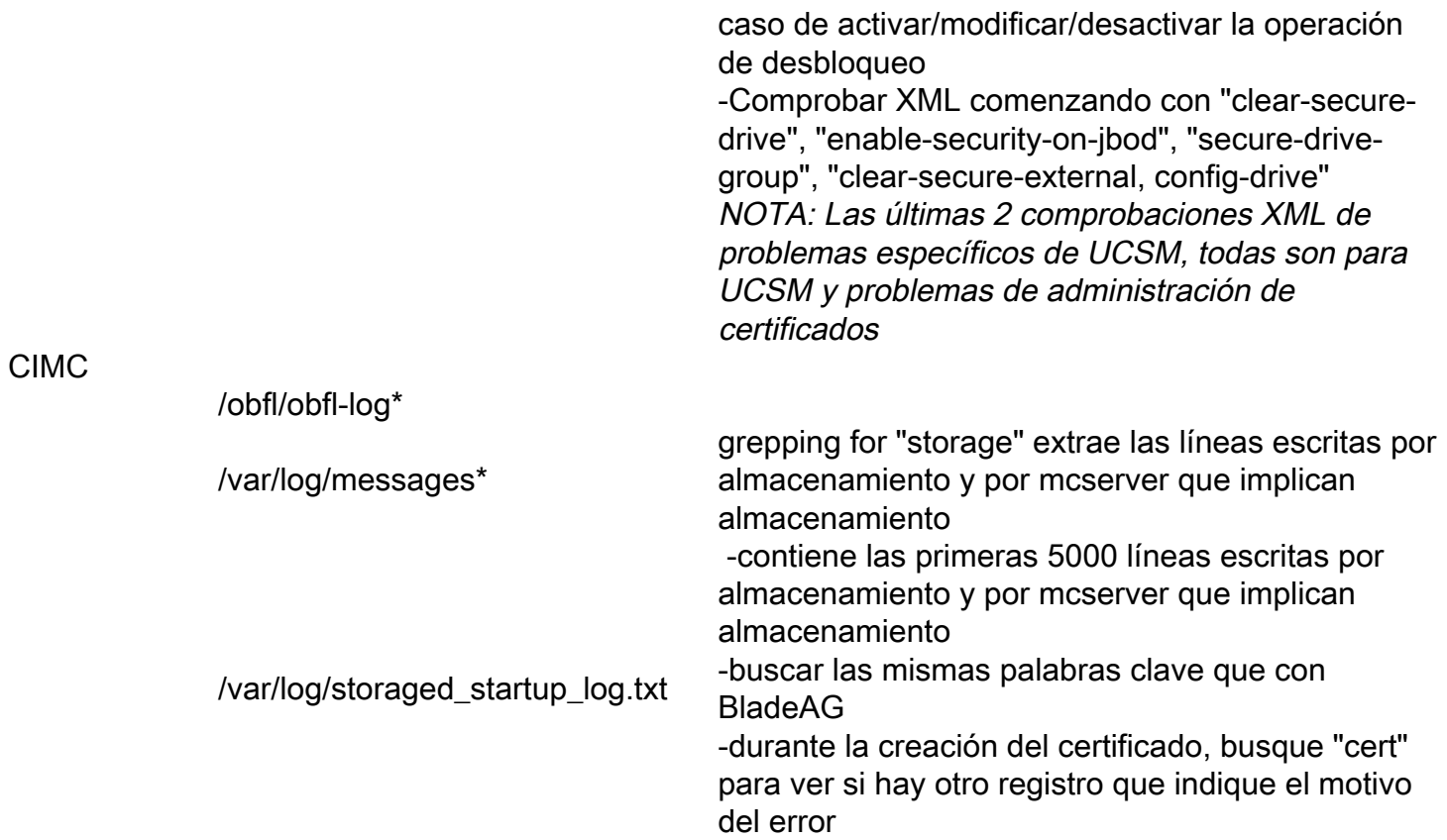